## **Completing the LVJUSD CiviCore Application**

- 1. You may start on the [LVJUSD Volunteer Page](https://www.livermoreschools.org/domain/47) and click on the application link at the bottom of the page, or you can start directly by clicking on the link to the [LVJUSD Volunteer Application](https://lvjusd.civicore.com/index.php?section=application&action=new). (<https://lvjusd.civicore.com/index.php?section=application&action=new>)
- 2. Complete the basic information. You *must* provide information only in the fields with the red asterisks.

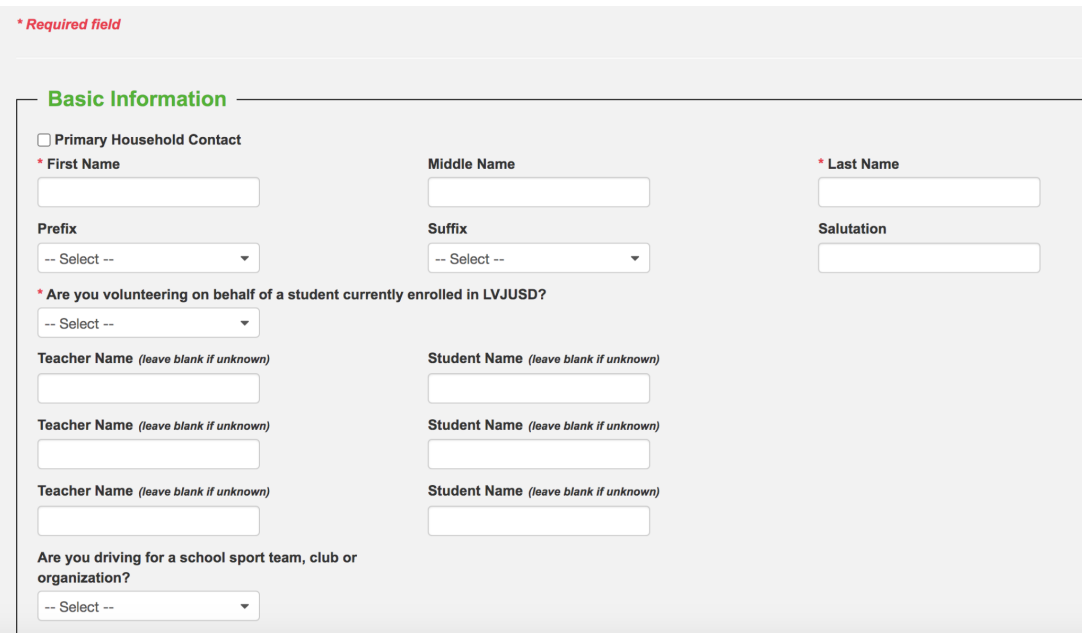

3. When asked for "Organization/Affiliation," enter "Rotarian Foundation of Livermore." Your purpose is to "Deliver books to third and fourth grade students."

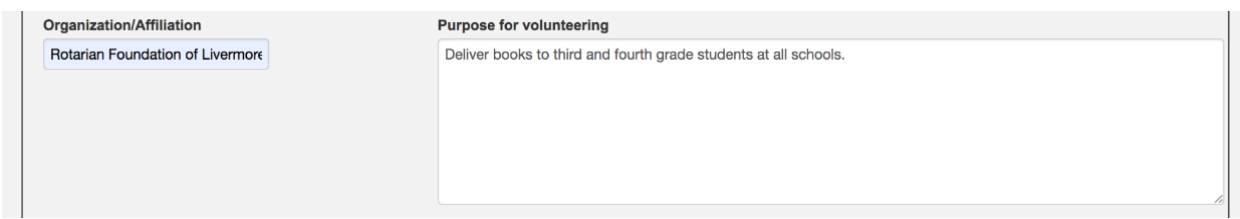

4. In the "Additional Information" section, you are asked to enter your CiviCore password. You create this password on the application by entering it twice, as indicated. Make a note of it for future access to your volunteer status.

In this same section, you also enter the type of volunteering you will do: "Classroom or library" and you enter your Driver's License or other identification that allows them to verify your eligibility to serve as a school volunteer.

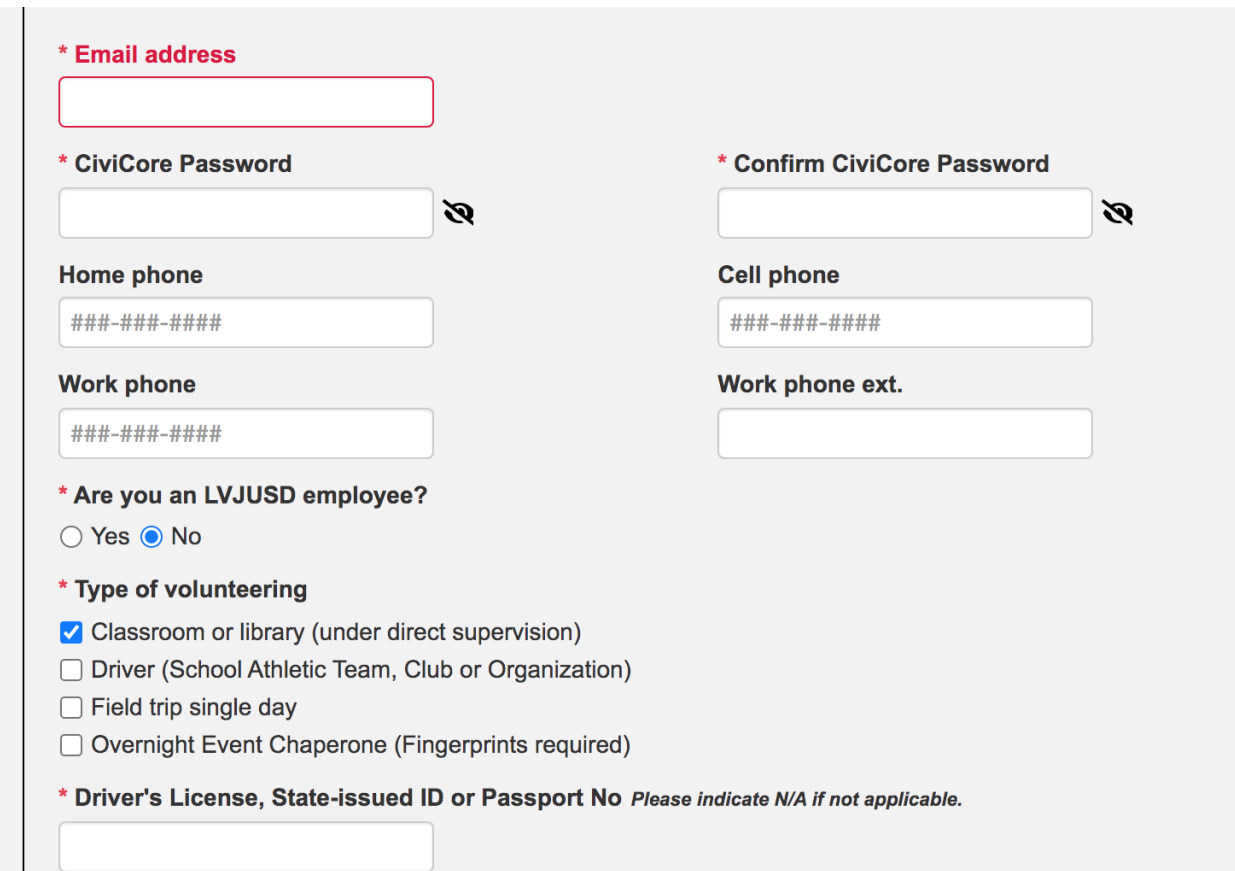

5. Finally, enter the names of the schools where you would like to deliver books. If you know of one or two favorites, go ahead and enter them only. If you would like to be eligible to deliver books to all third and fourth graders, enter each elementary school, both K-8 schools, and Vineyard Elementary/High.

(See screenshot on next page)

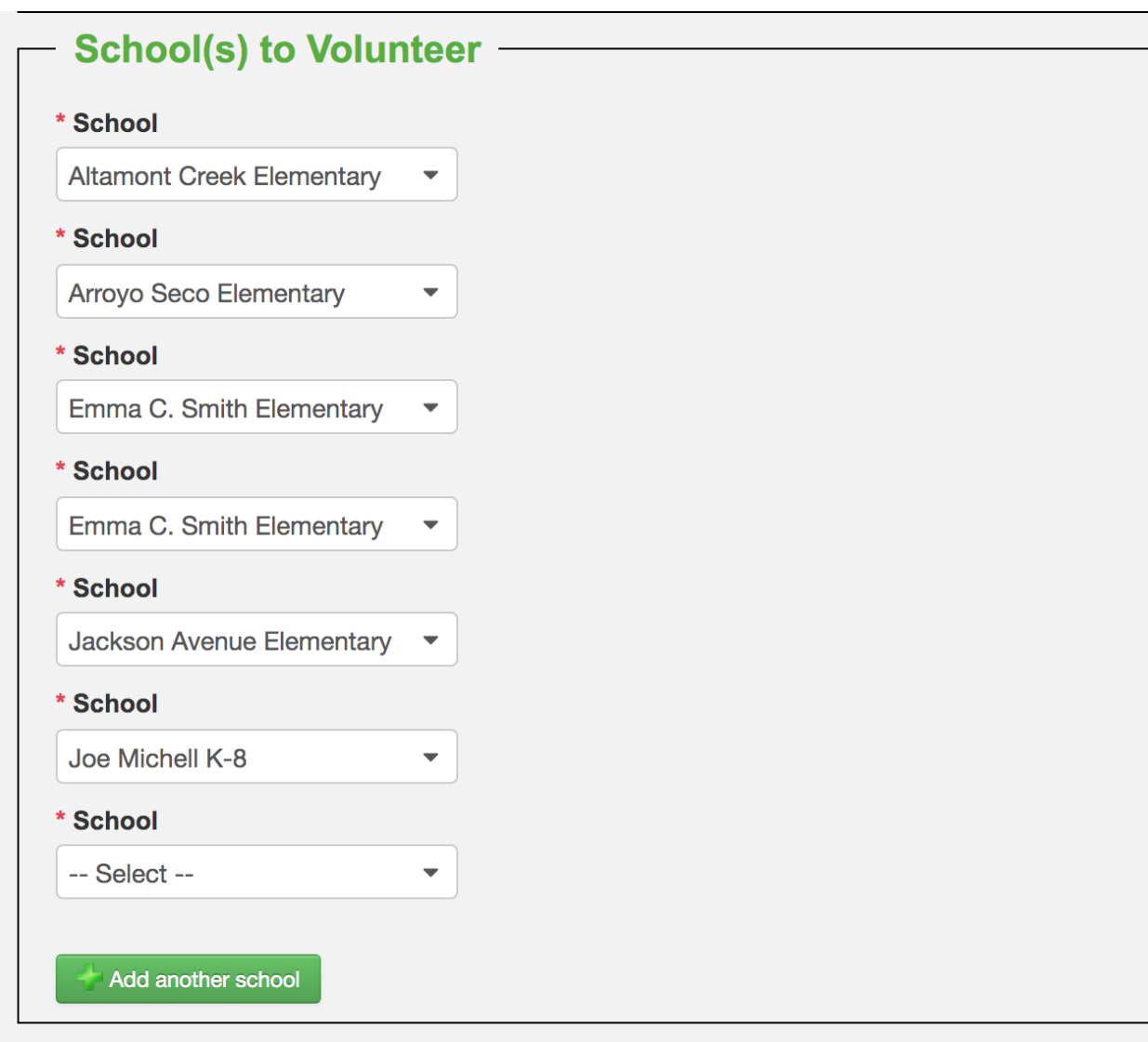

6. Click "submit" and you're done!